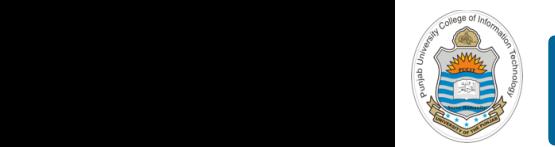

#### **Computer Organization & Assembly Language Programming**

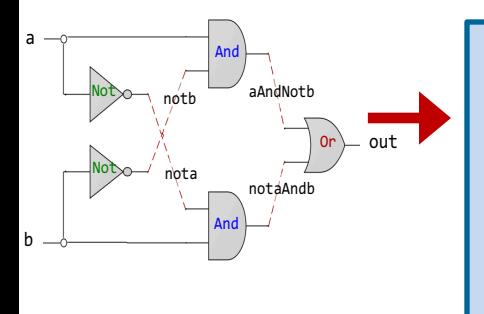

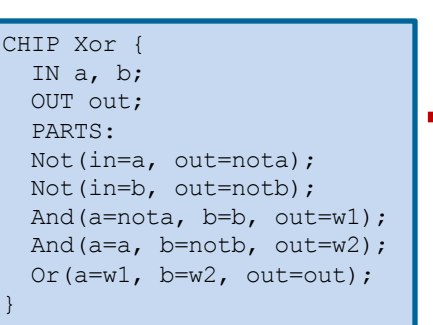

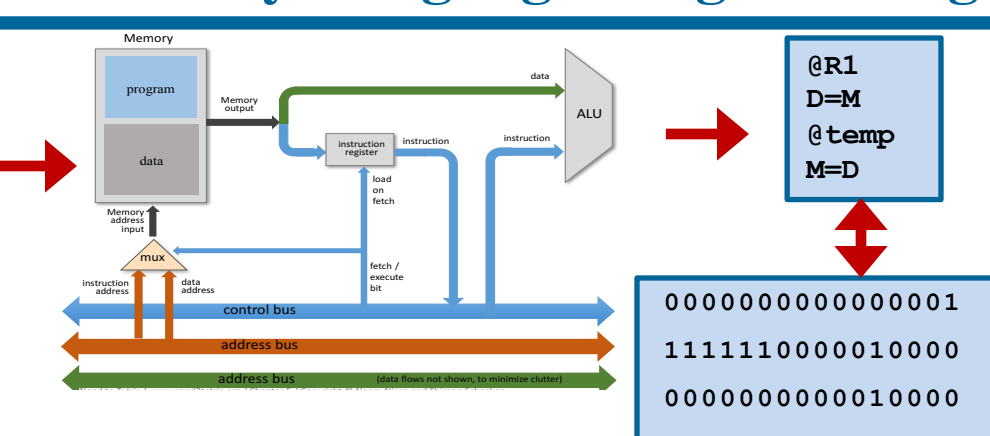

### **<sup>1110001100001000</sup> Lecture # 02**

### **HDL for Combinational Circuits - I**

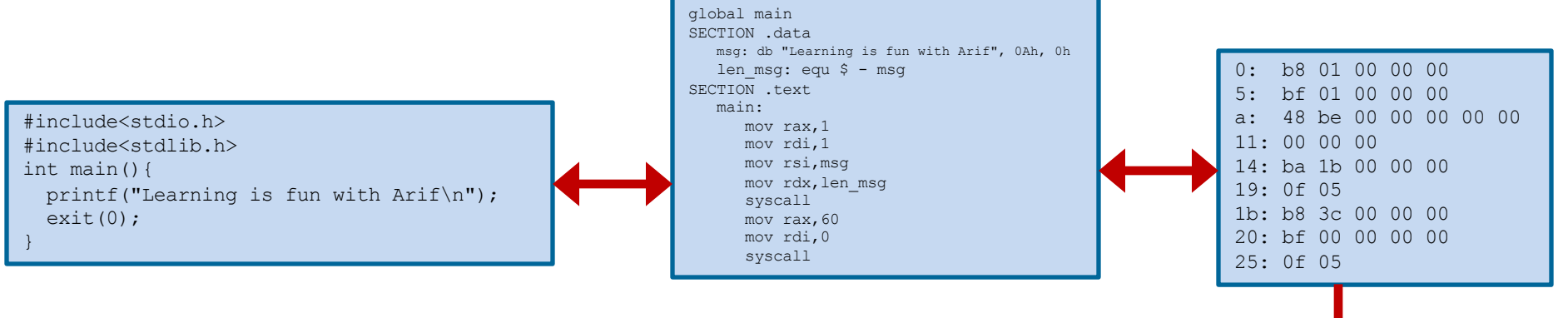

Slides of first half of the course are adapted from: https://www.nand2tetris.org Download s/w tools required for first half of the course from the following link: https://drive.google.com/file/d/0B9c0BdDJz6XpZUh3X2dPR1o0MUE/view

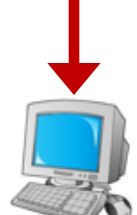

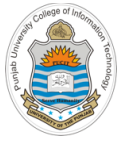

### **Today's Agenda**

- Review of Boolean Logic and Gates
- Hardware Description Language
	- SystemVerilog
	- VHDL
	- Noam / Shimon HDL
- Design and Code following gates/chips using universal NAND gate
	- AND
	- OR
	- NOT
- How to use Hardware Simulator?
- How to do Interactive Chip Testing in h/w Simulator?

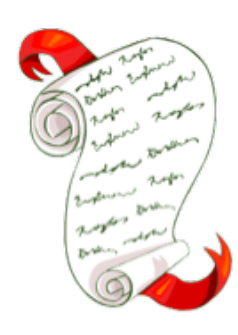

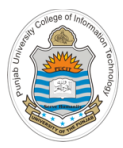

## **Review Boolean Logic**

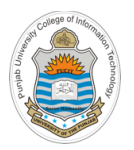

### **Elementary Boolean Operations**

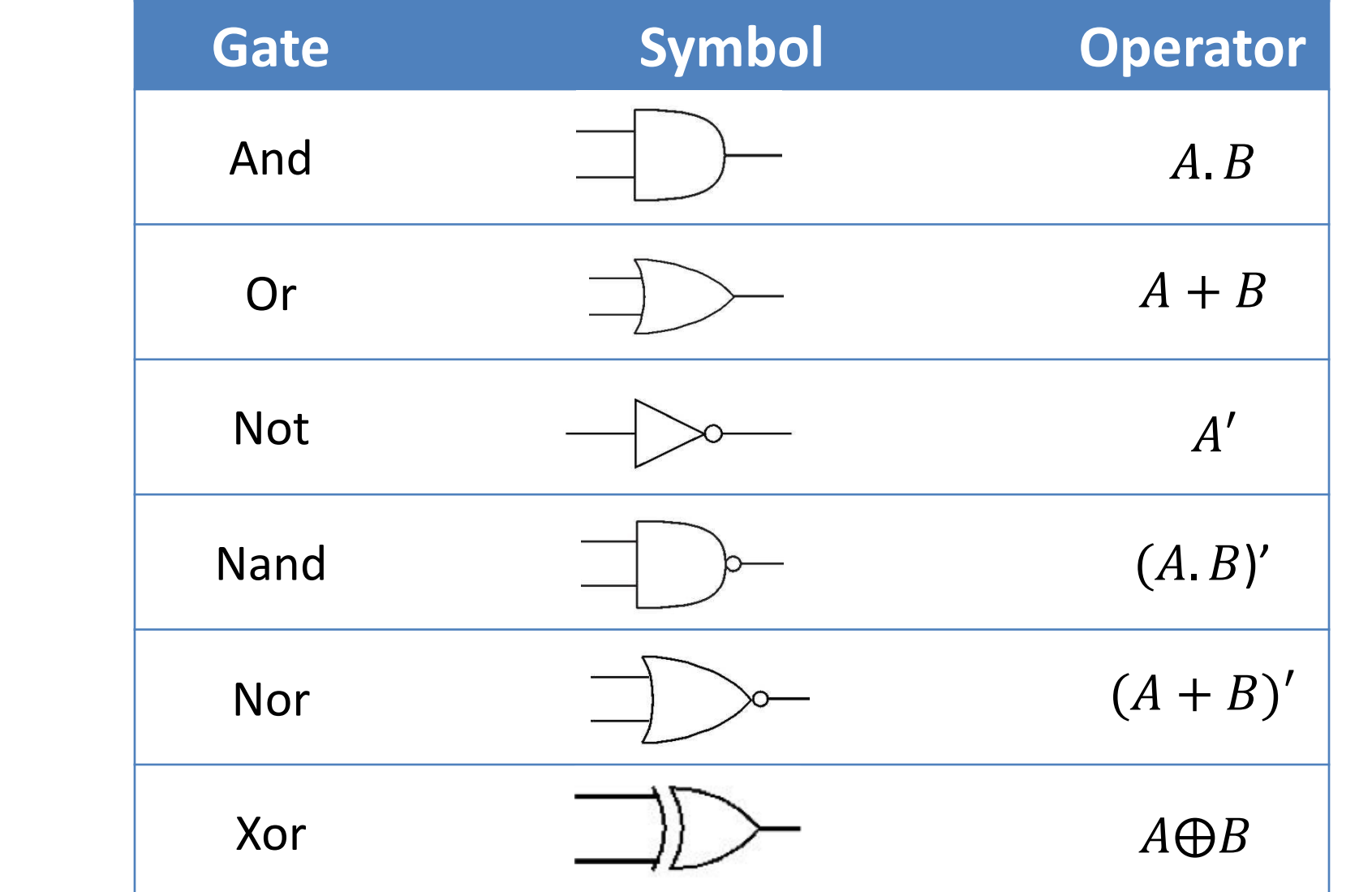

 $\Gamma$  The McGraw-Hill Companies, Inc.  $\Gamma$  and  $\Gamma$  reproduction required for reproduction or display.

3-14

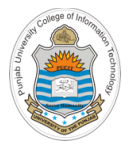

### **Boolean Functions**

An expression formed by binary variables, logical operators, parenthesis and an equal to sign. The value of a Boolean function can either be zero or one

$$
f(x,y) = x'y + xy'
$$

$$
f(x, y, z) = xy'z + xyz
$$

$$
f(w, x, y, z) = w'x'y'z + wxyz
$$

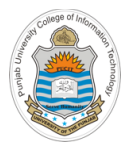

### **Boolean Identities**

$$
(xy) = (yx)
$$
  
\n
$$
(x + y) = (y + x)
$$
  
\n
$$
x(yz) = (xy)z
$$
  
\n
$$
(x + (y + z) = (x + y) + z)
$$
  
\n
$$
x(y + z) = xy + xz
$$
  
\n
$$
x + (yz) = (x + y) + (x + z)
$$
  
\n
$$
(xy)' = (x' + y')
$$
  
\n
$$
x + (yz)' = (x'y')
$$
  
\n
$$
x + (yz)' = (x'y')
$$
  
\n
$$
x + (yz)' = (x'y')
$$

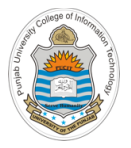

### **Boolean Function**  $\Box$  **Truth Table**

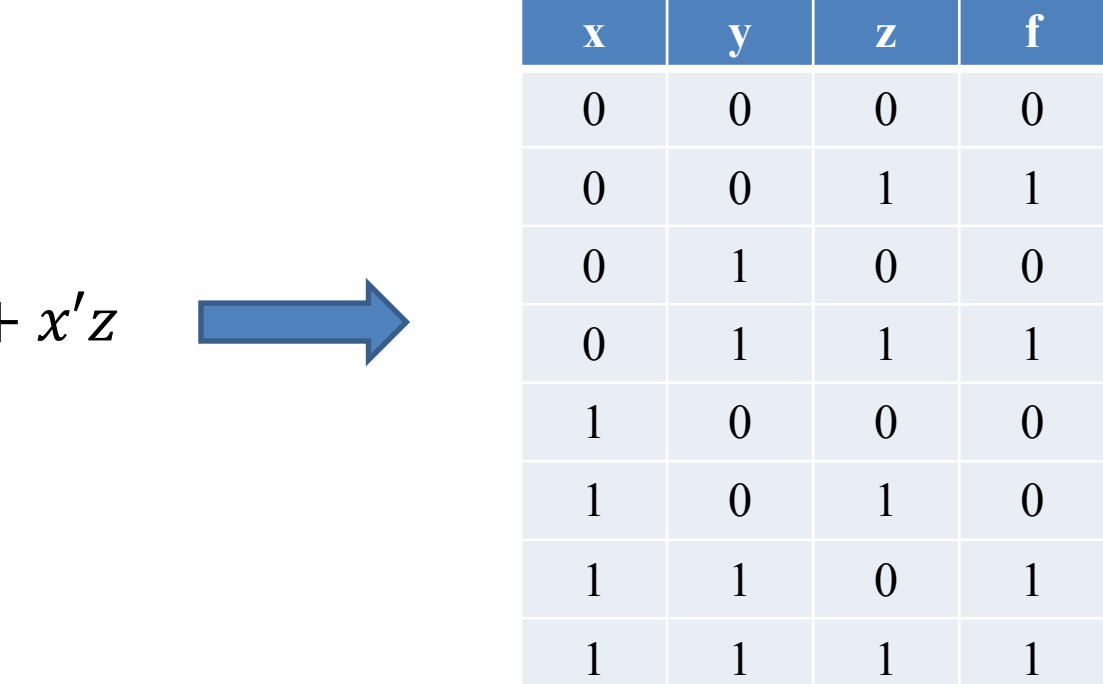

 $f(x, y, z) = xy +$ 

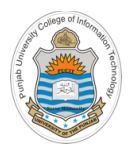

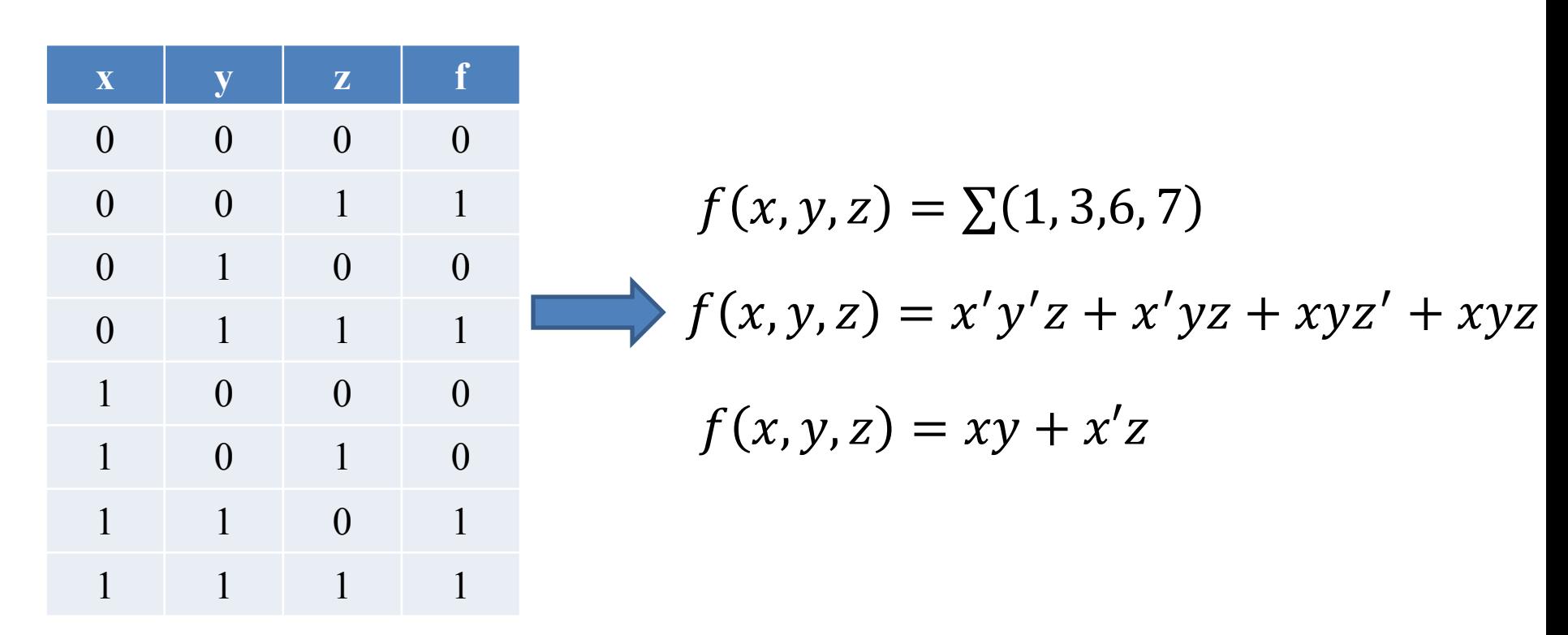

**Truth Table Boolean Function** 

You can simplify a Boolean function using Boolean Identities or Karnough Map methods

Instructor: Muhammad Arif Butt, Ph.D.

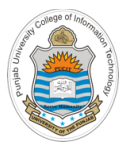

## **Hardware Description Language**

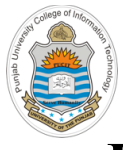

### **Hardware Description Language**

- **Hardware Description Language** is a language that describes the hardware of digital system in textual form
- There are two applications of HDL processing
	- Ø **Hardware Simulation:** We let our HDL programs run inside a h/w simulator to simulate and debug the design. The h/w simulator interprets the HDL and produce readable o/p, that predicts how the h/w will behave before it is actually fabricated
	- Ø **Hardware Synthesis:** The HDL programs can be compiled into h/w implementation using synthesizer and h/w compilation tools. The output of h/w synthesizer is gate level netlist, which is later used to fabricate an IC or to layout a Printed Circuit Board (PCB)
- There are a variety of HDLs available in the market. The most common are SystemVerilog (based on C) and VHDL (Very high speed integrated circuit Hardware Description Language) (based on Ada)
- 10 Instructor: Muhammad Arif Butt, Ph.D. In this course we will be using a simple/minimal HDL designed and developed by Noam and Shimon (Designers of the course nand2tetris)

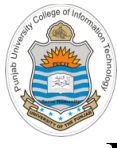

### **Hardware Simulator**

- HDL simulators are software packages that simulate expressions written in one of the hardware description languages, like VHDL, Verilog, SystemVerilog, and so on
- Hardware Simulator that we will be using is designed and developed by students of Interdisciplinary Center Herzliya Efi Arazi School of Computer Science
- It can be used to build and test many different hardware platforms. In this course, we will use it to design a complete computer, called Hack -- a 16 bit computer equipped with a screen and a keyboard
- To design and build this Hack computer we need to write hdl programs for elementary gates, combinational circuits, sequential circuits, registers, RAM, ALU, control unit and its data path. Every time, we write these hdl programs, we will test and debug them on this hardware simulator
- This is how h/w engineers build chips for real:
	- First the h/w is designed tested and optimized on a software simulator
	- Later the resulting gate logic is committed to silicon

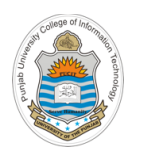

### **Design Process**

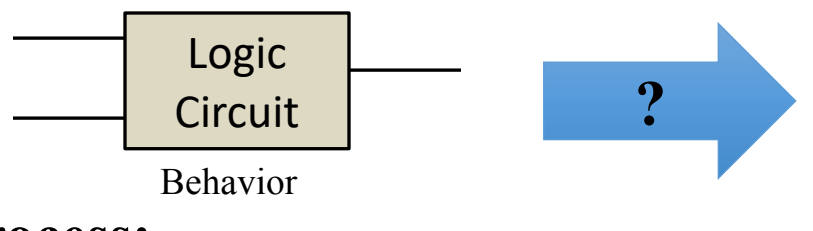

### **Design Process:**

- The Process: interface *Nand(a=,b=,out=)*  $\overline{1000000}$ • Use the built-in Nand gate chip having
- $\mathbf{u} \cdot \mathbf{x}$  are architecture. • Design your logic circuit using this Nand gate only. OR. First design the And, Or  $\parallel$  /\* Nand ga 1 gate and  $\blacksquare$ then use And, Or and Not gates to build  $\begin{bmatrix} \text{min} & \text{min} \\ \text{min} & \text{min} \end{bmatrix}$  $\frac{1}{\pi}$  the gate architecture  $\frac{1}{\pi}$ the logic circuit as usual  $\begin{bmatrix} 1 & 0 & 0 \\ 0 & 0 & 0 \end{bmatrix}$ and Not gates using this Nand gate and
- Write down the HDL program file specifying your logic circuit
- Test the chip in a hardware simulator
- Optimize the design
- Instructor: Muhammad Arif Butt, Ph.D. Realize the optimized design in silicon

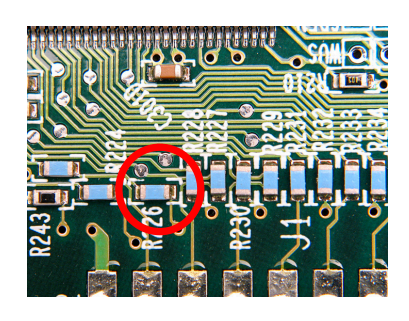

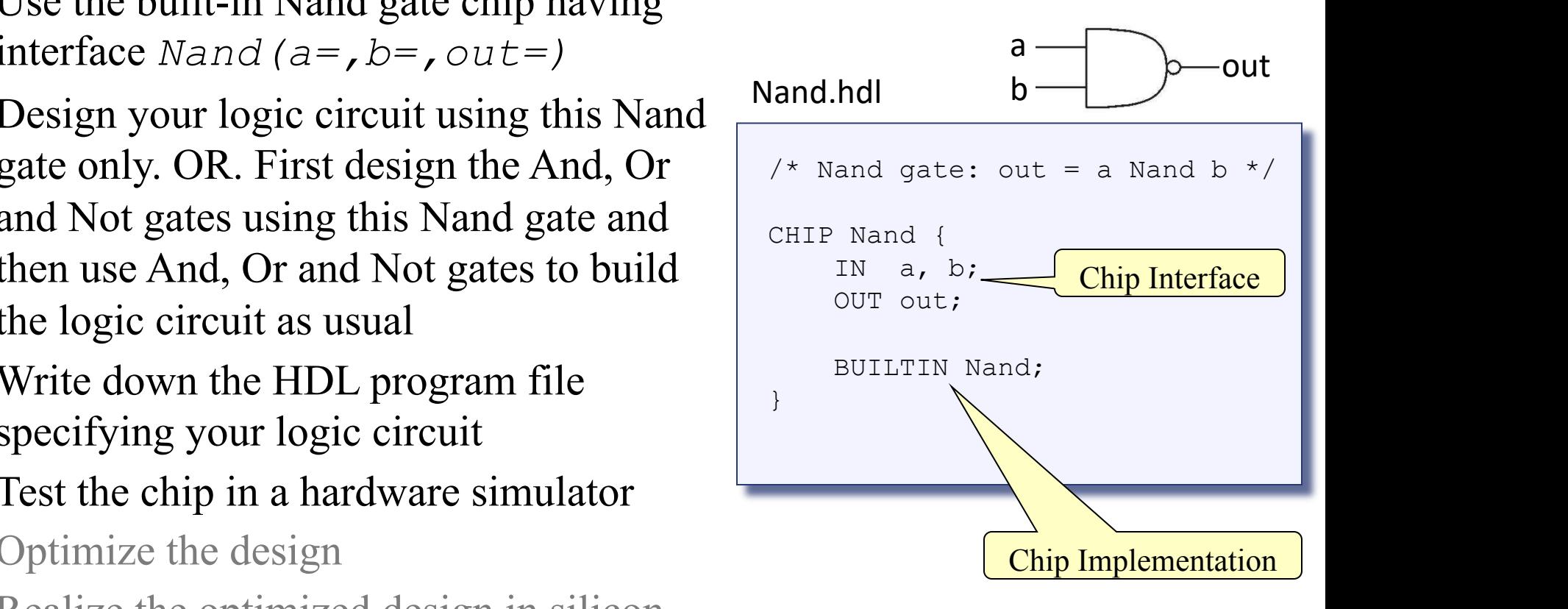

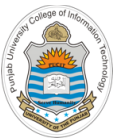

### **Design of Or Gate Chip**

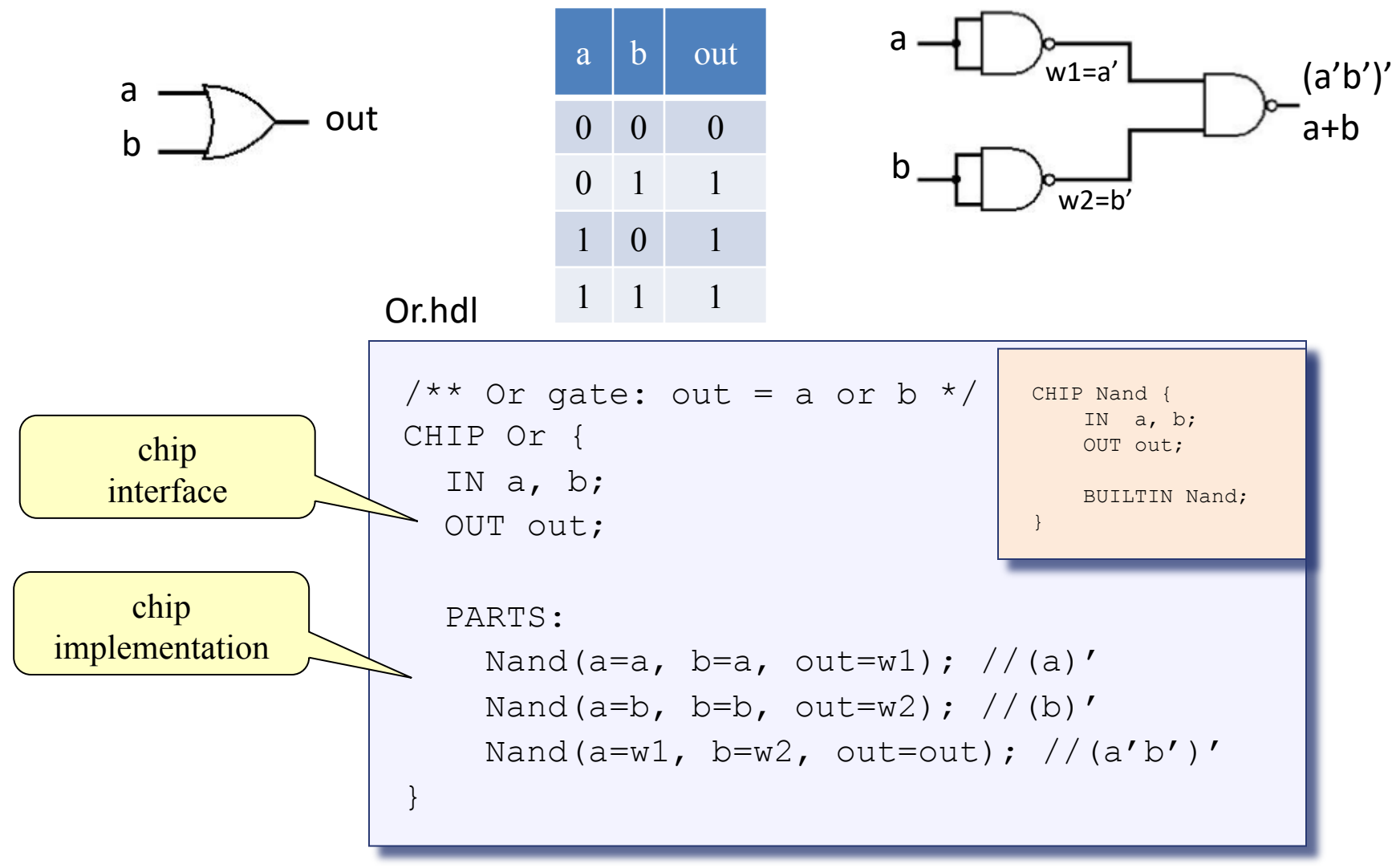

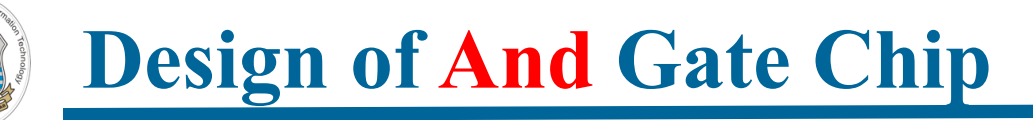

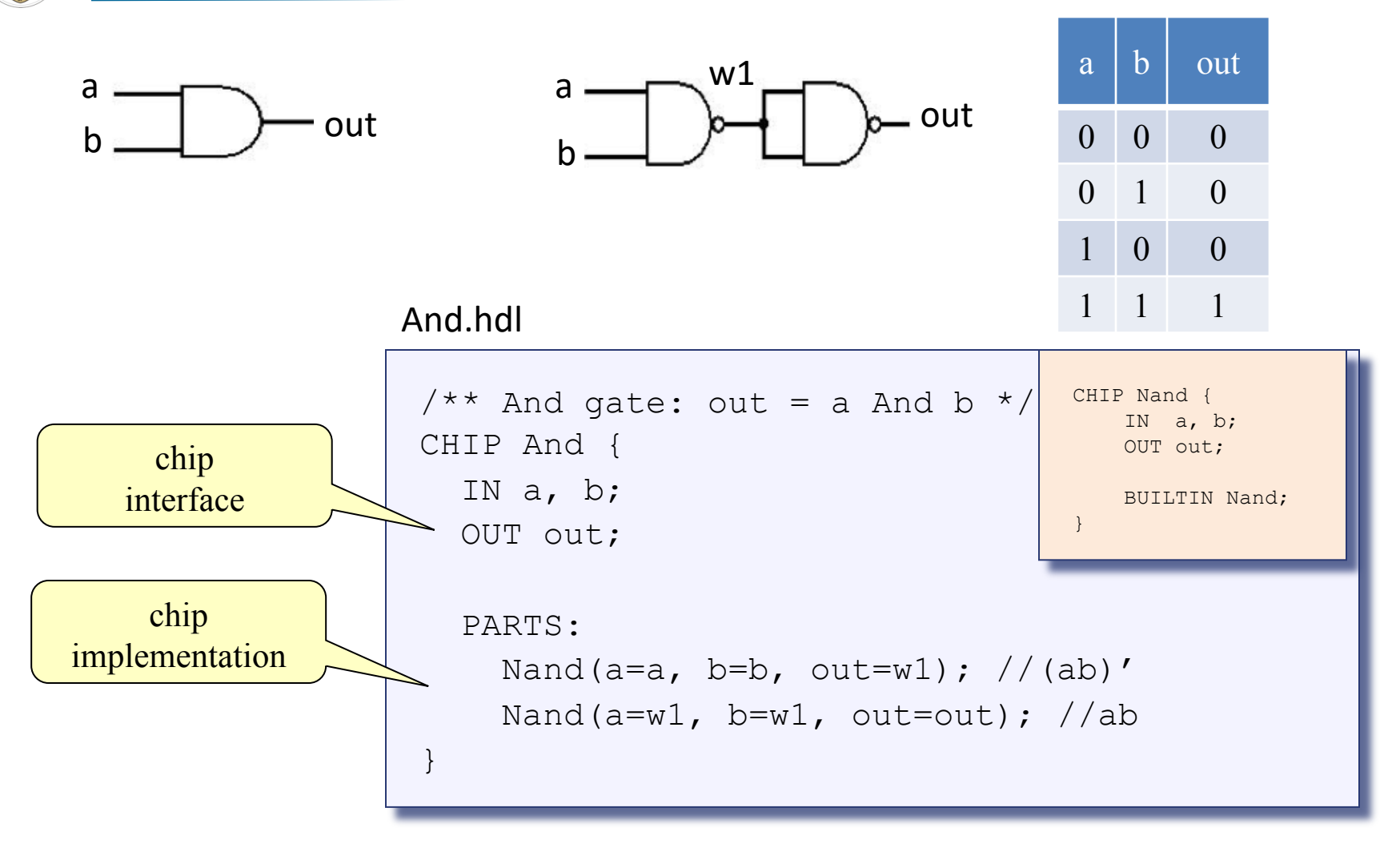

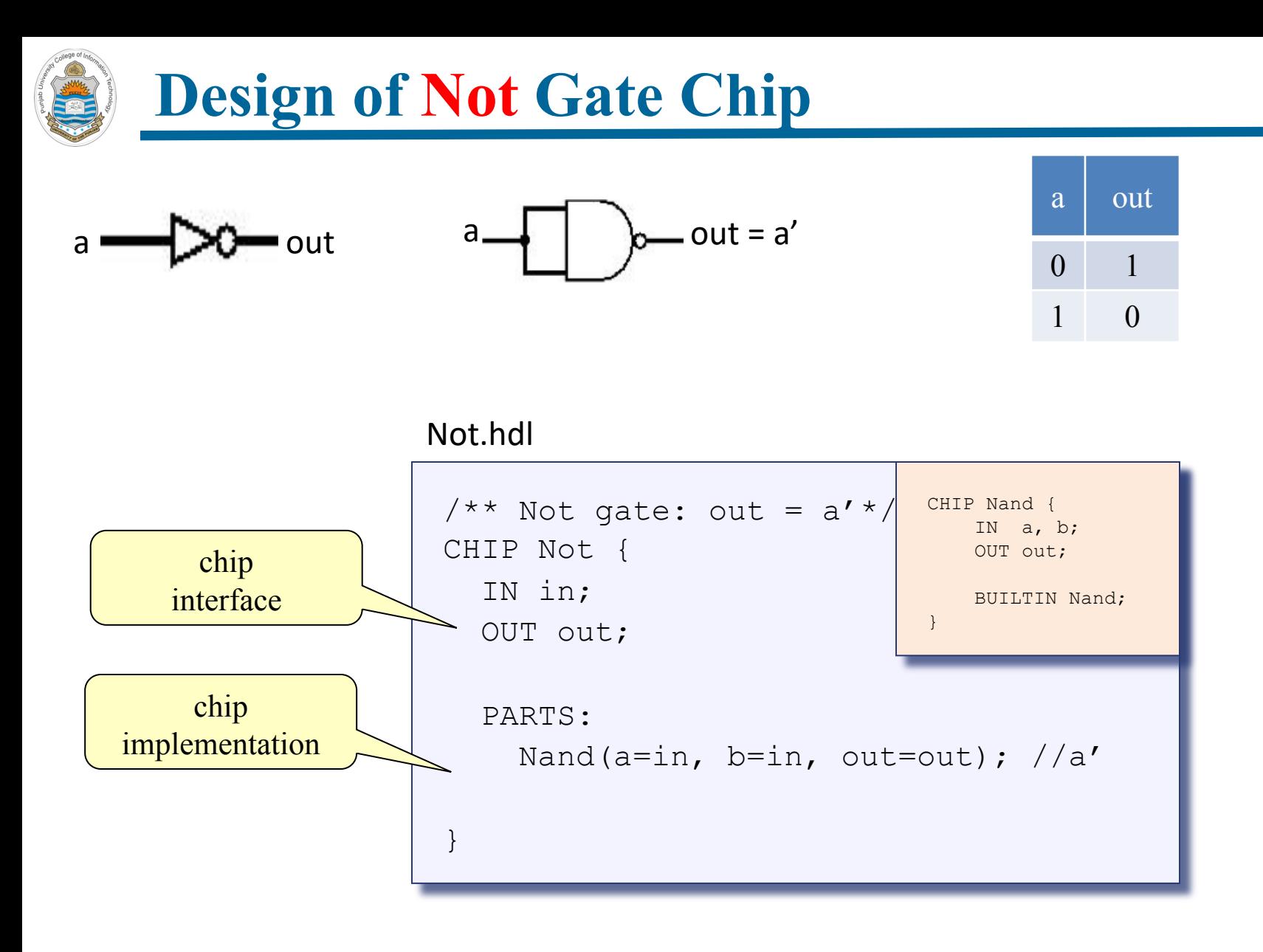

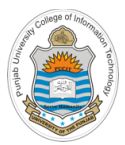

# **Interactive Chip Testing on Hardware Simulator**

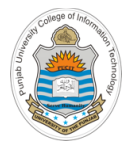

### **How to Download the H/W Simulator?**

Type the following URL in your browser:

https://bitbucket.org/arifpucit/

- In the public repositories pain, click the *coal-repo* repository, containing all the source codes as well as the software tools used in this course
- In the left pane, click *Downloads* to download the entire repository on your system. Now on your system just check the contents of *tools* directory that you have just downloaded

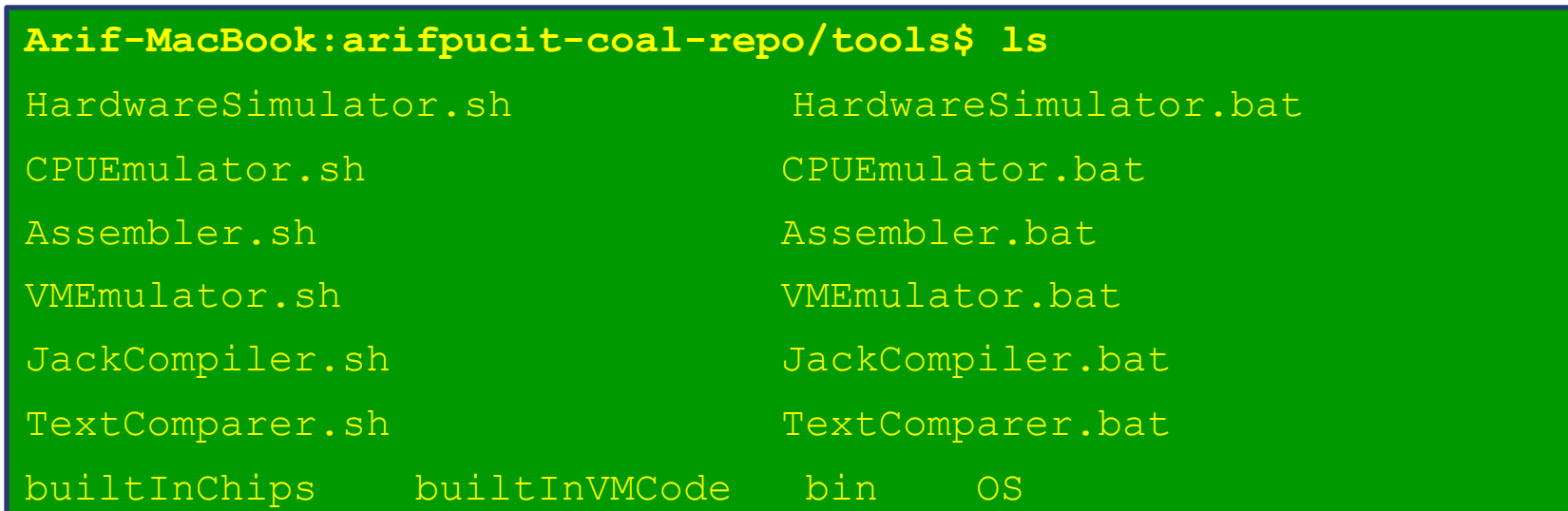

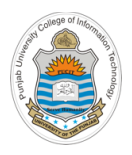

### **Starting the H/W Simulator**

- Follow the following steps to start the h/w simulator on UNIX/Mac OS:
	- $\triangleright$  Open the terminal
	- $\triangleright$  Go to tools directory
	- $\triangleright$  Set execute permissions of the file HardwareSimulator.sh
	- $\triangleright$  Execute it

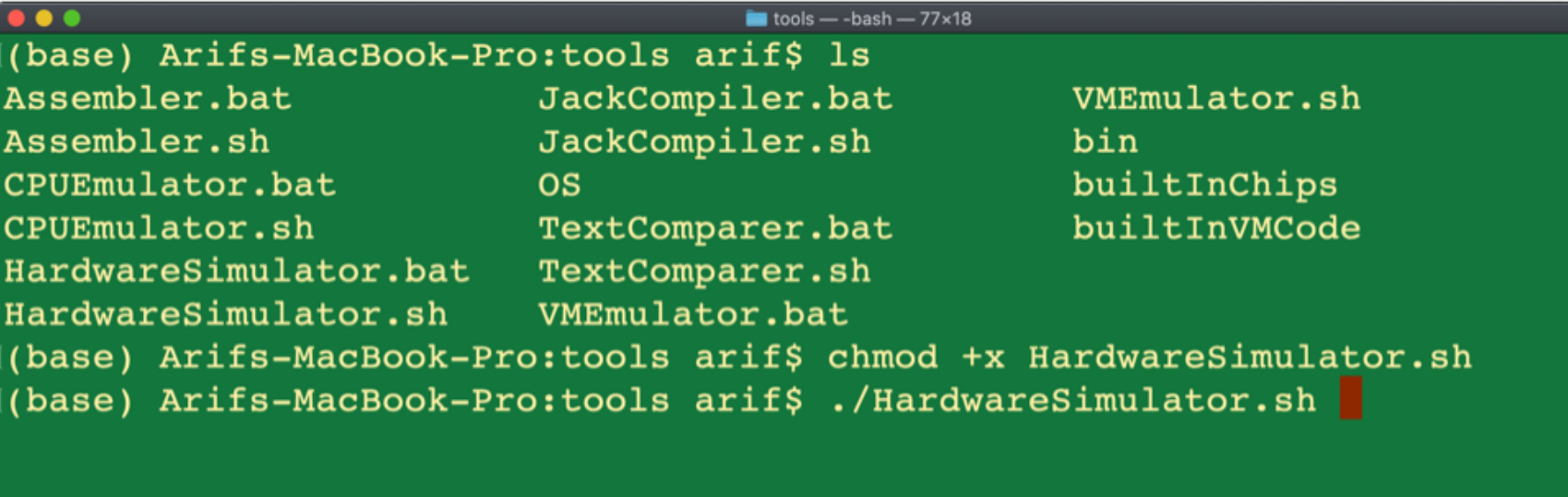

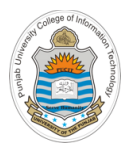

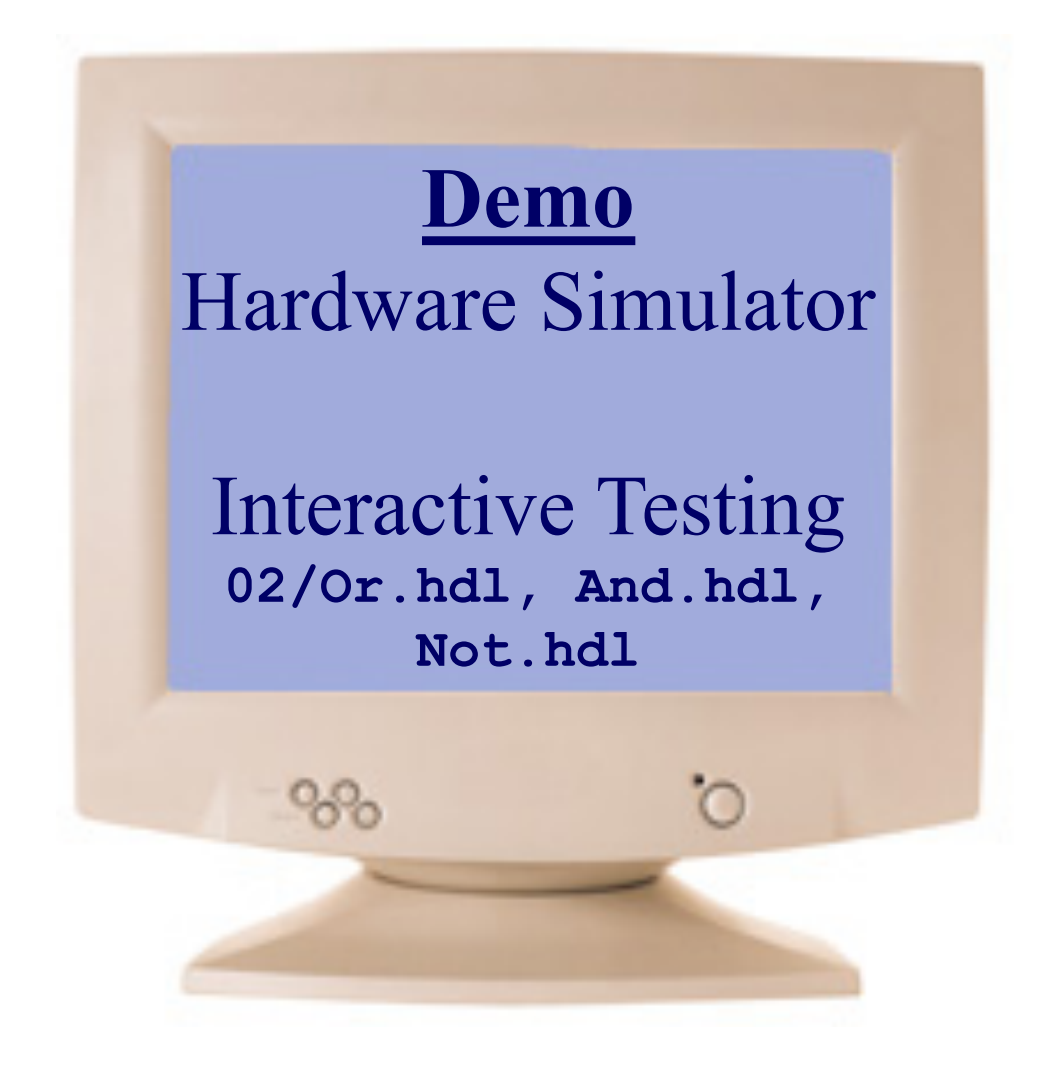

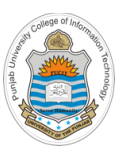

### **Java Based H/W Simulator**

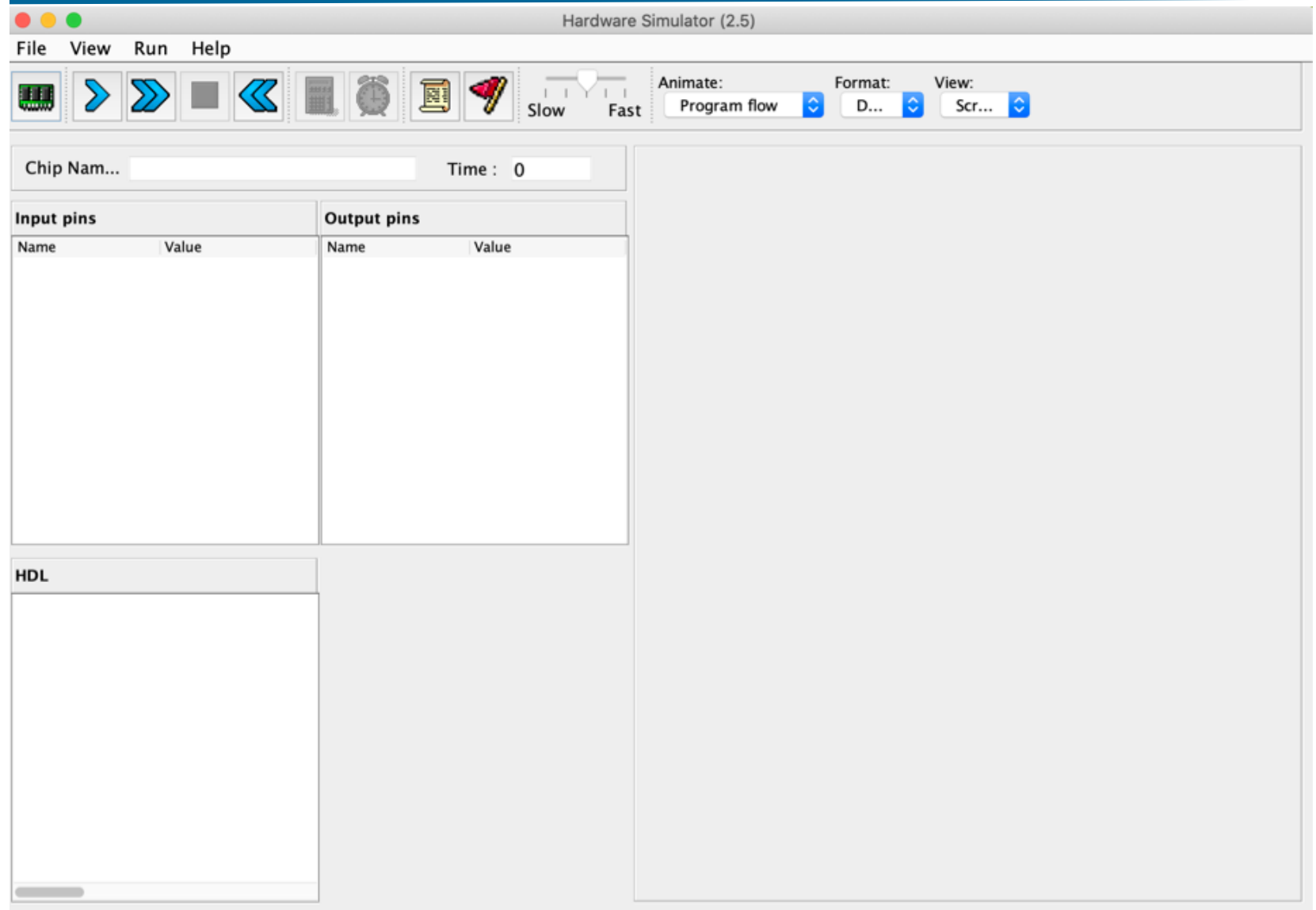

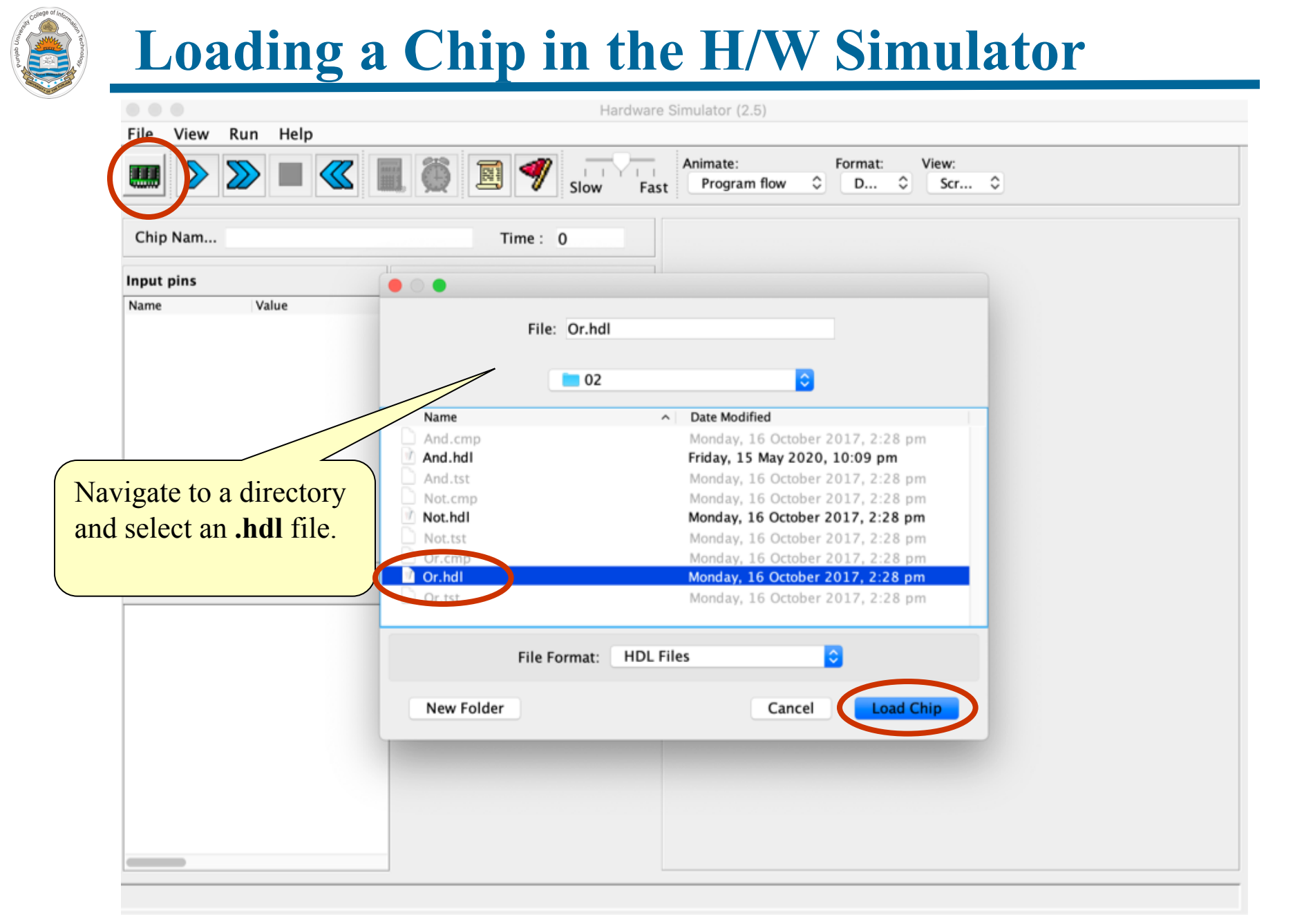

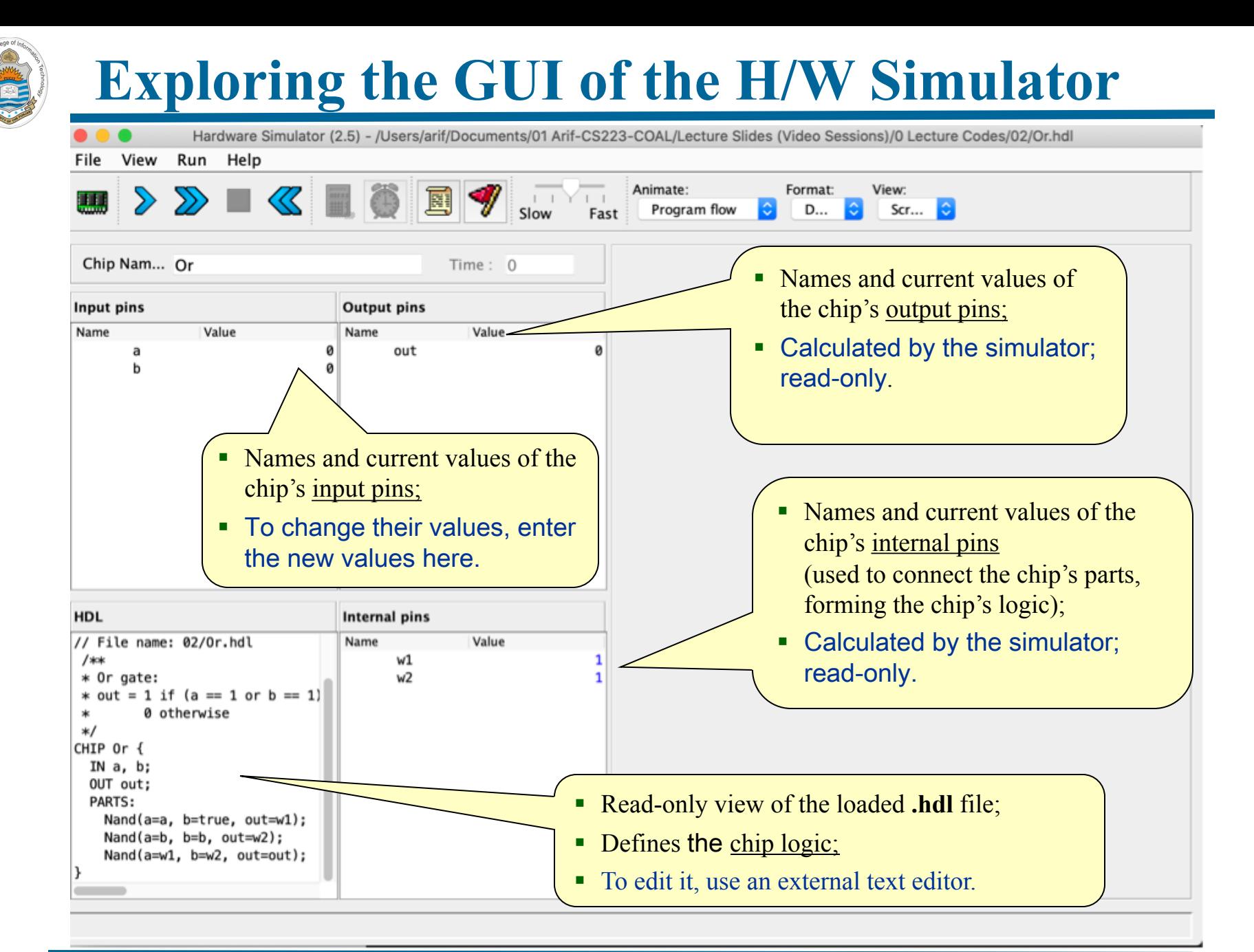

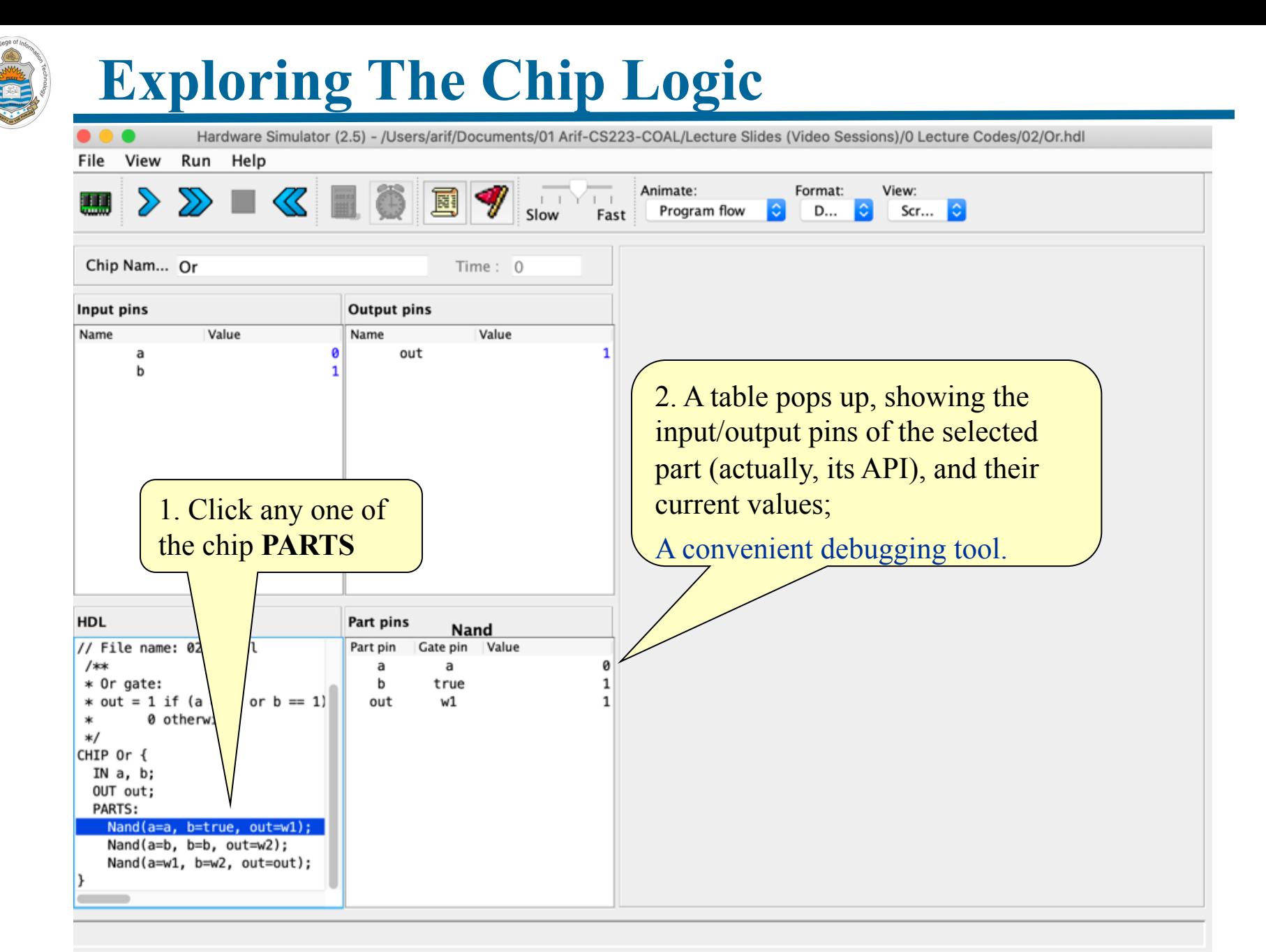

### **Interactive Chip Testing**

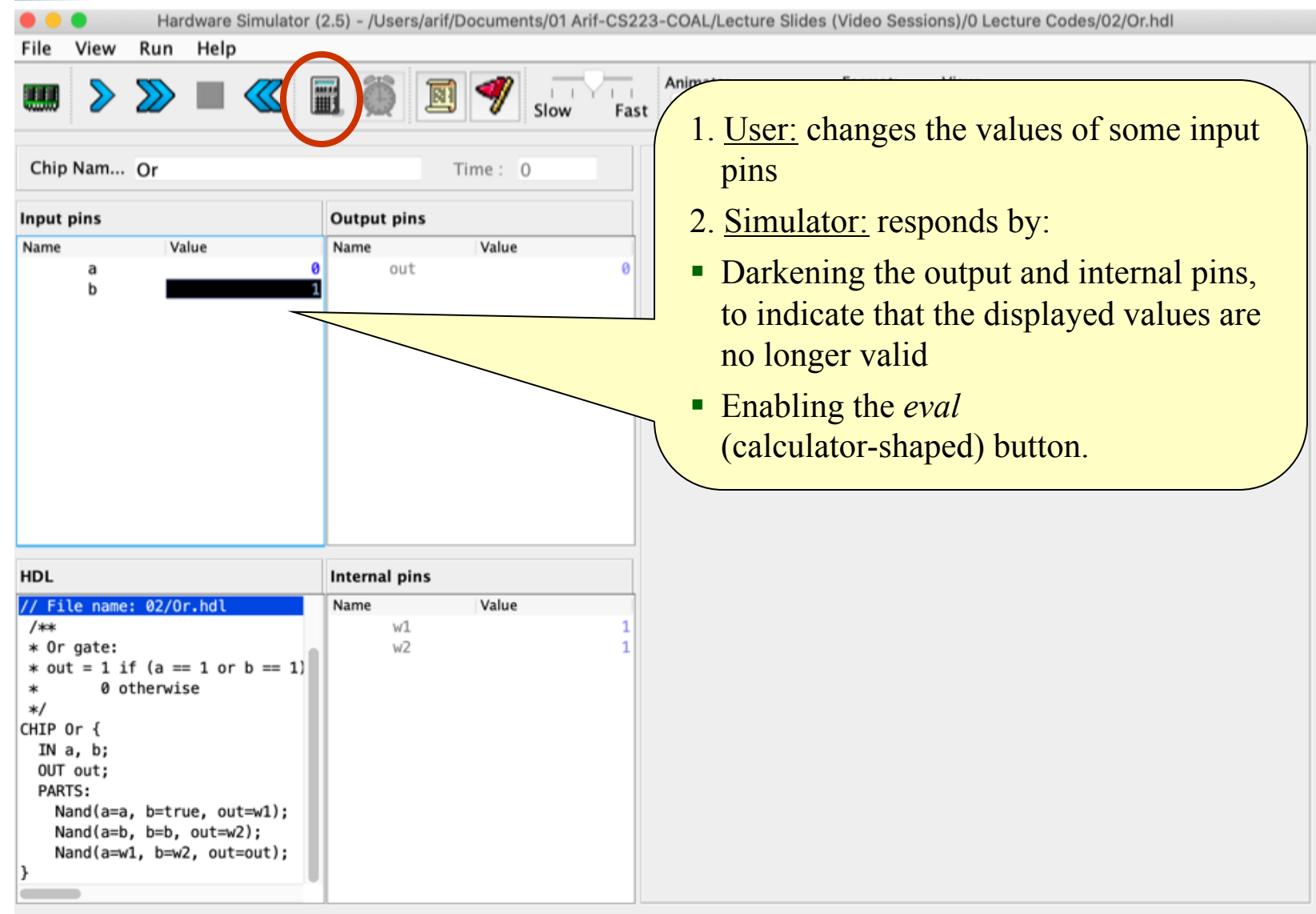

### **Interactive Chip Testing (cont…)**

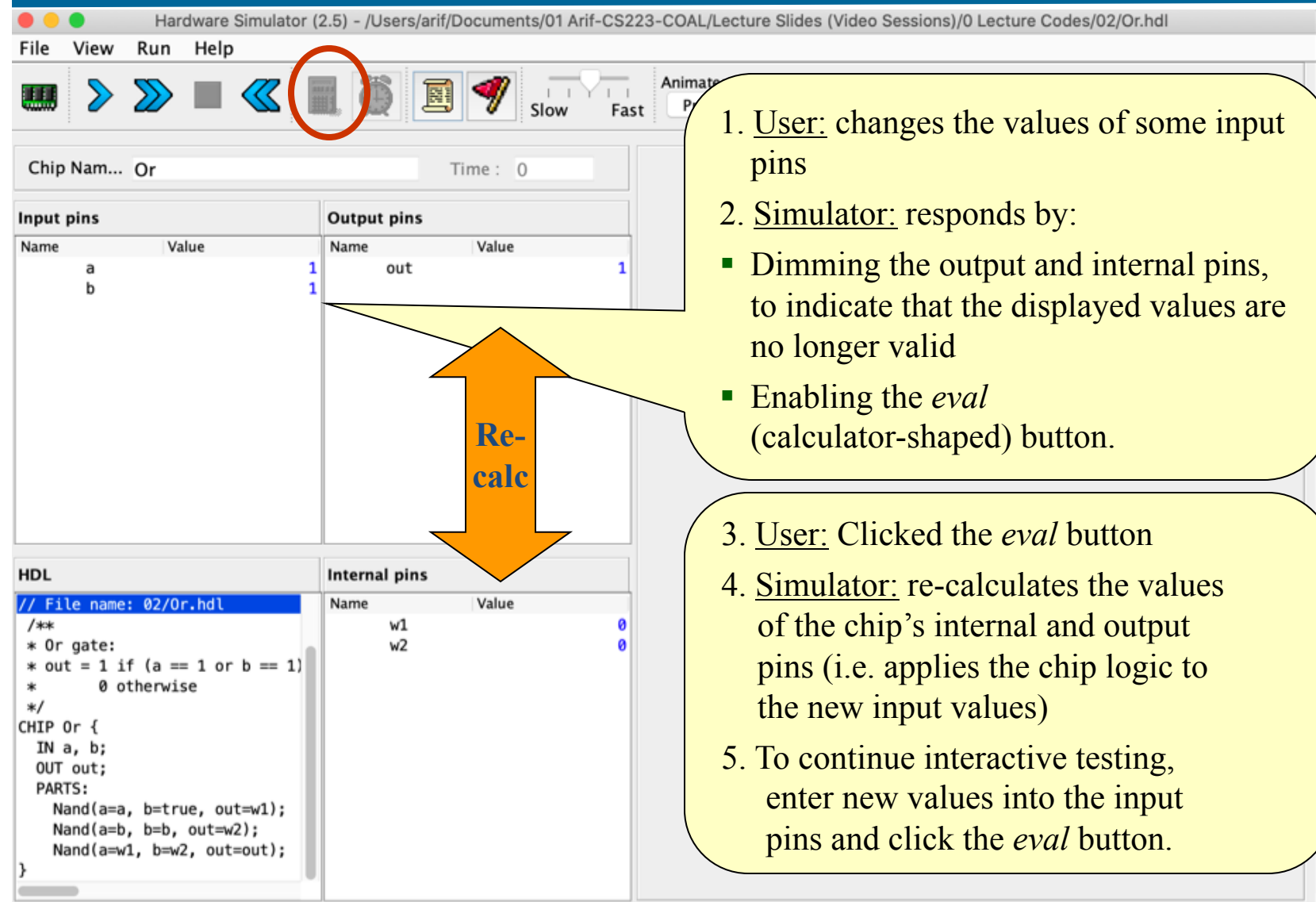

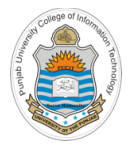

### **Things To Do**

- Download H/W simulator along with other tools and programs from https://bitbucket.org/arifpucit/ and run it on your system (Mac, Linux, Windows)
- Perform interactive chip testing of the chips designed from built-in NAND gate in today's session
- Practice writing HDL for some basic logic circuits using the (AND, OR, NOT) chips that we have designed today, and perform interactive chip testing of these newly designed chips
- Explore the GUI of the h/w simulator

**Coming to office hours does NOT mean you are academically week!**

O.k., and now you'll do exactly what I'm telling you !

Access